## **HƯỚNG DẪN CẬP NHẬT THÔNG TIN CÔNG DÂN TỪ CSDLQG**

**Bước 1:** Truy cập vào địa chỉ : [https://dichvucong.gov.vn](https://dichvucong.gov.vn/)

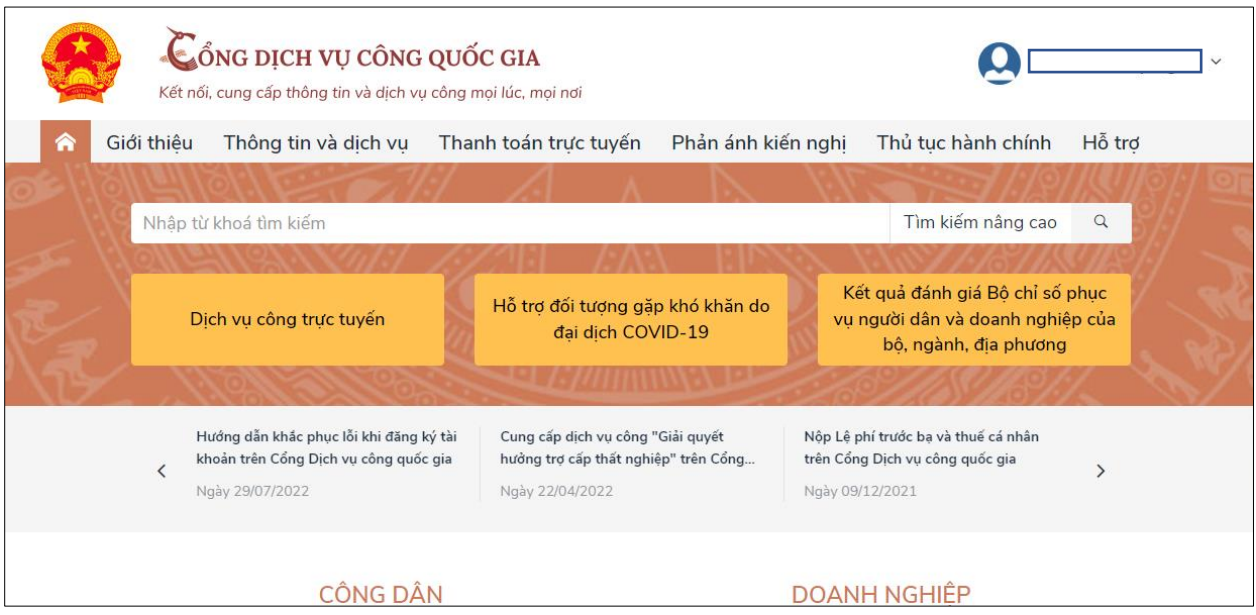

**Bước 2:** Tại thông tin tài khoản chọn []. Chọn mục **[Thông tin cá nhân]**

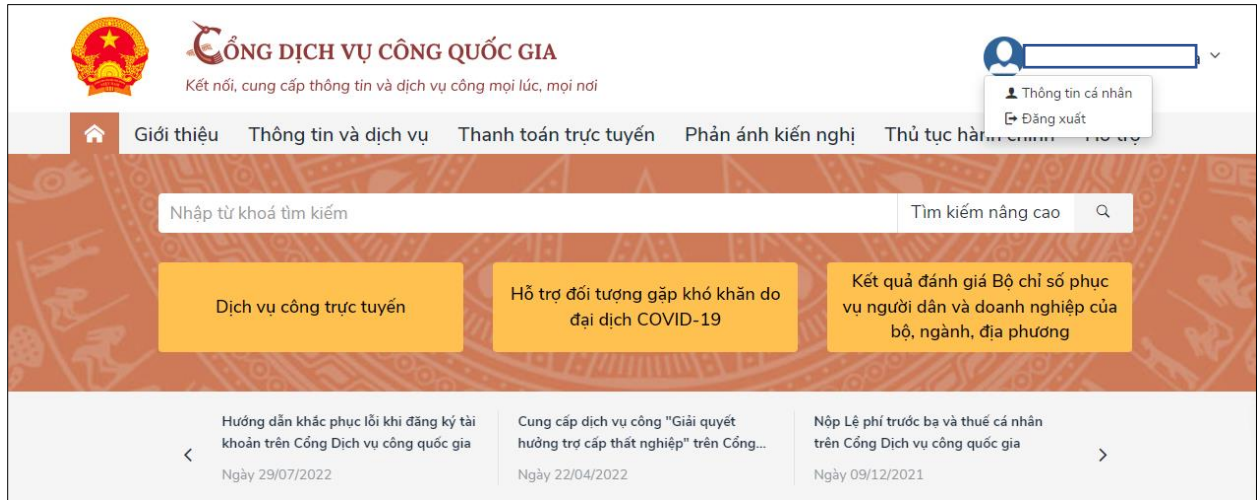

**Bước 3:** Chọn **[Thông tin tài khoản]** ➔ **[Thông tin định đanh]**

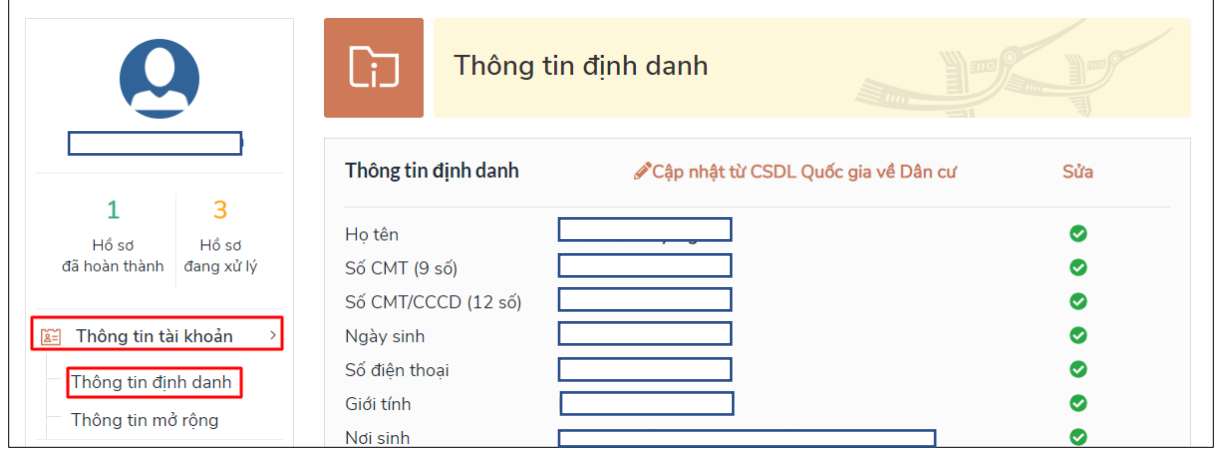

## **Bước 4:** Chọn **[Cập nhật từ CSDL Quốc gia về Dân cư]**

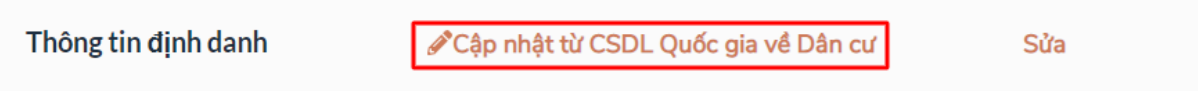

**Bước 5:** Chọn **[Cập nhật]**

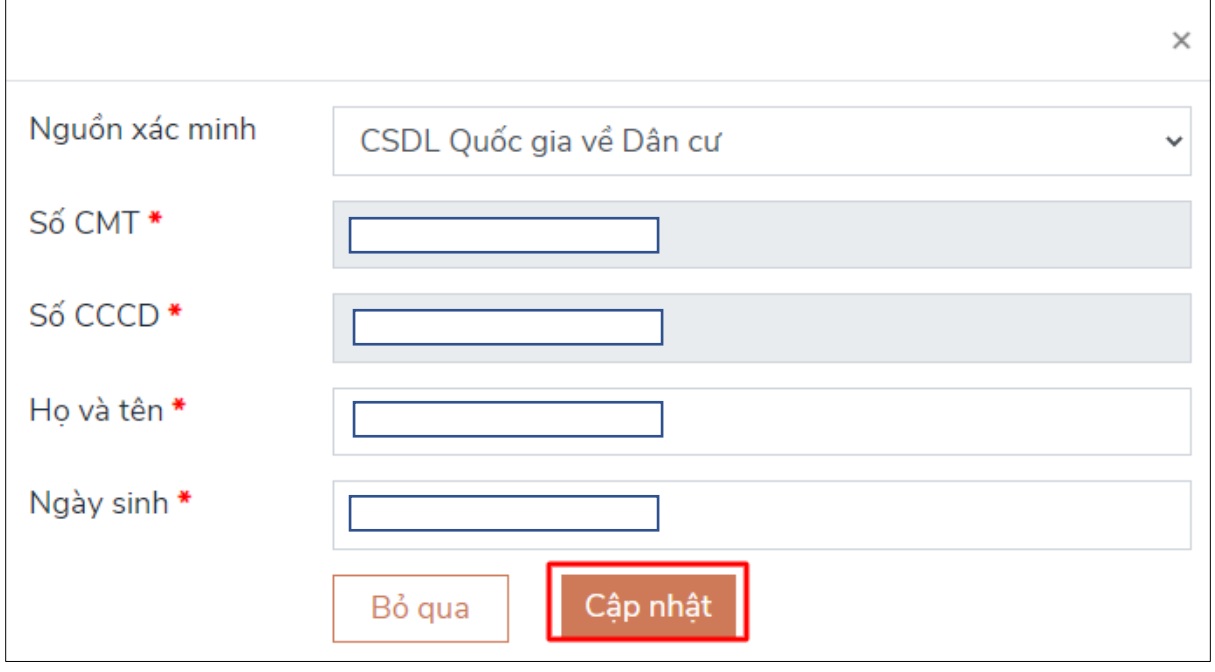